### Apresentação do notebook Manual do utilizador

© Copyright 2007 Hewlett-Packard Development Company, L.P.

Microsoft e Windows são marcas registadas da Microsoft Corporation nos EUA. O logótipo SD é marca comercial do respectivo proprietário.

As informações aqui contidas estão sujeitas a alterações sem aviso prévio. As únicas garantias que cobrem os produtos e serviços da HP são estabelecidas exclusivamente na documentação de garantia que os acompanha. Neste documento, nenhuma declaração deverá ser interpretada como a constituição de garantia adicional. A HP não se responsabiliza por erros técnicos e editoriais ou por omissões neste documento.

Primeira edição: Julho 2007

Número de publicação do documento: 445819-131

### <span id="page-2-0"></span>**Aviso de segurança**

**AVISO!** Para reduzir a possibilidade de lesões relacionadas com o calor ou o sobreaquecimento do computador, não coloque o computador directamente sobre o seu colo ou obstrua as aberturas de ventilação do ar do computador. Utilize o computador apenas em superfícies planas e rígidas. Não permita que outra superfície rígida, como uma impressora opcional adjacente, ou uma superfície flexível, como travesseiros, tapetes ou roupas, bloqueiem a circulação de ar. Para além disso, não permita que o adaptador da CA entre em contacto com a pele ou uma superfície suave, tais como travesseiros, tapetes ou roupas durante o funcionamento. O computador e o transformador CA estão em conformidade com os limites de temperatura das superfícies expostas ao utilizador definidos pelo International Standard for Safety of Information Technology Equipment (IEC 60950).

# Conteúdo

#### 1 Identificar hardware

#### 2 Componentes

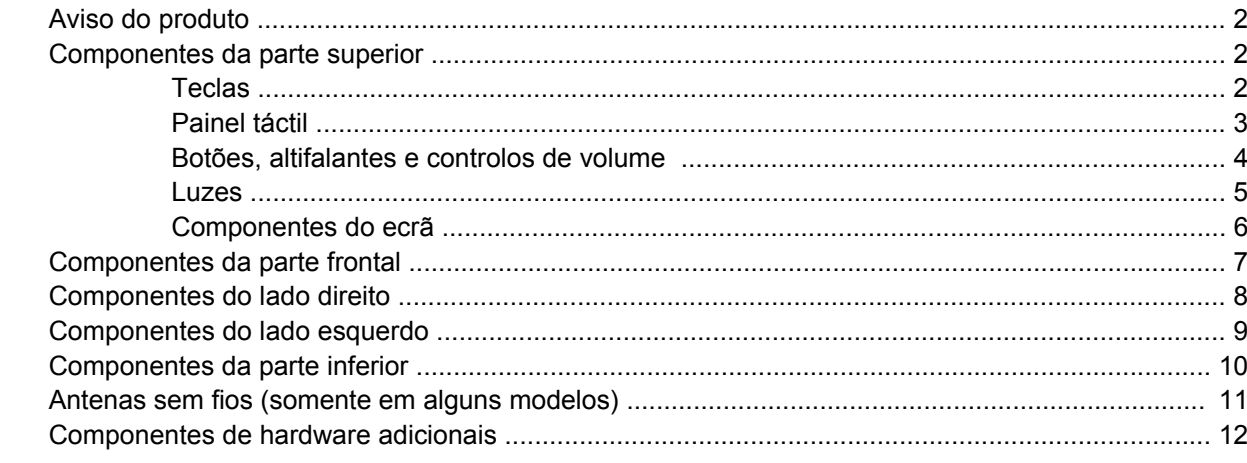

### 3 Etiquetas

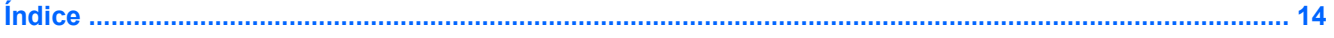

# <span id="page-6-0"></span>**1 Identificar hardware**

Para ver uma lista do hardware instalado no computador, siga estes passos:

- **1.** Seleccione **Start** (Iniciar) **> Computer** (Computador) **> Properties** (Propriedades).
- **2.** No painel da esquerda, clique em **Device Manager** (Gestor de Dispositivos).

É, também, possível adicionar hardware ou modificar configurações de dispositivos com o Gestor de dispositivos.

**NOTA:** O Windows® possui uma funcionalidade User Account Control (Controlo Conta de Utilizador) para aumentar a segurança do seu computador. Poder-lhe-á ser pedida para a sua permissão e palavrapasse para tarefas tais como instalar aplicações, executar utilitários, ou mudar predefinições do Windows. Consulte a ajuda online do Windows para obter mais informações.

# <span id="page-7-0"></span>**2 Componentes**

### **Aviso do produto**

Este manual do utilizador descreve funcionalidades que são comuns à maior parte dos modelos. Algumas funcionalidades podem não estar disponíveis no seu computador.

### **Componentes da parte superior**

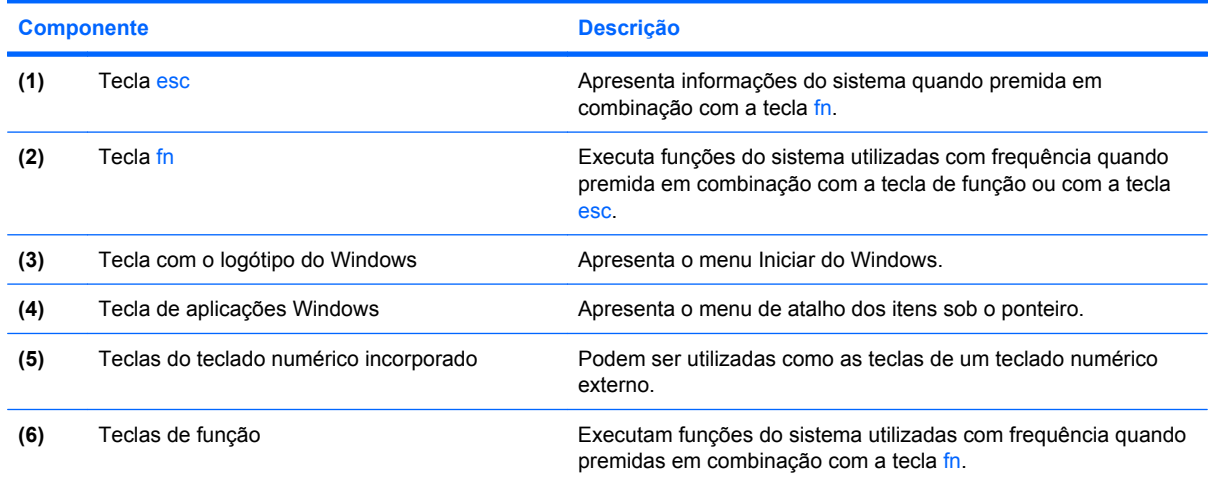

**Teclas**

### <span id="page-8-0"></span>**Painel táctil**

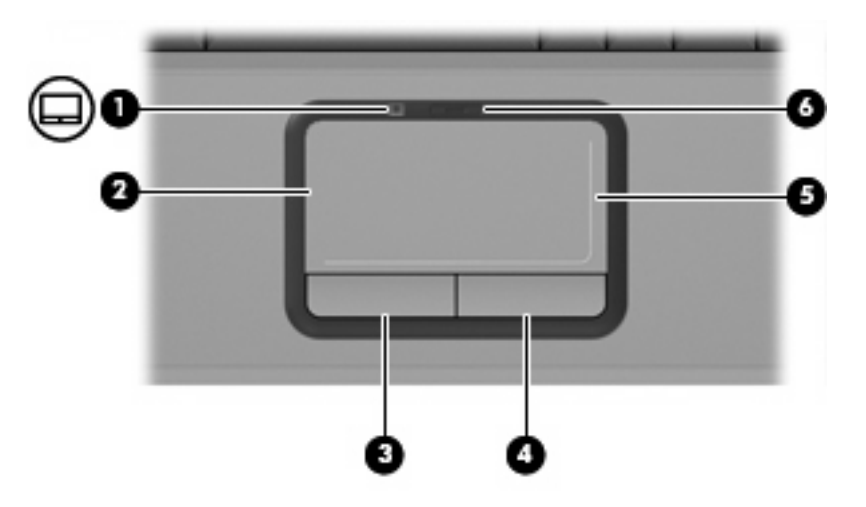

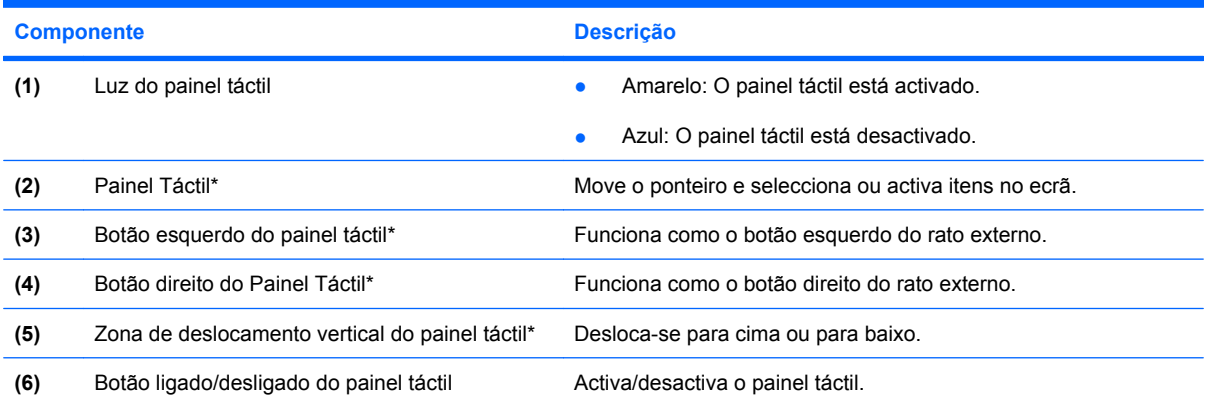

\*Esta tabela descreve as definições de fábrica. Para visualizar e alterar as preferências do dispositivo apontador, seleccione **Start** (Iniciar) **> Control Panel** (Painel de controlo) **> Hardware and Sound** (Hardware e som) **> Mouse** (Rato).

### <span id="page-9-0"></span>**Botões, altifalantes e controlos de volume**

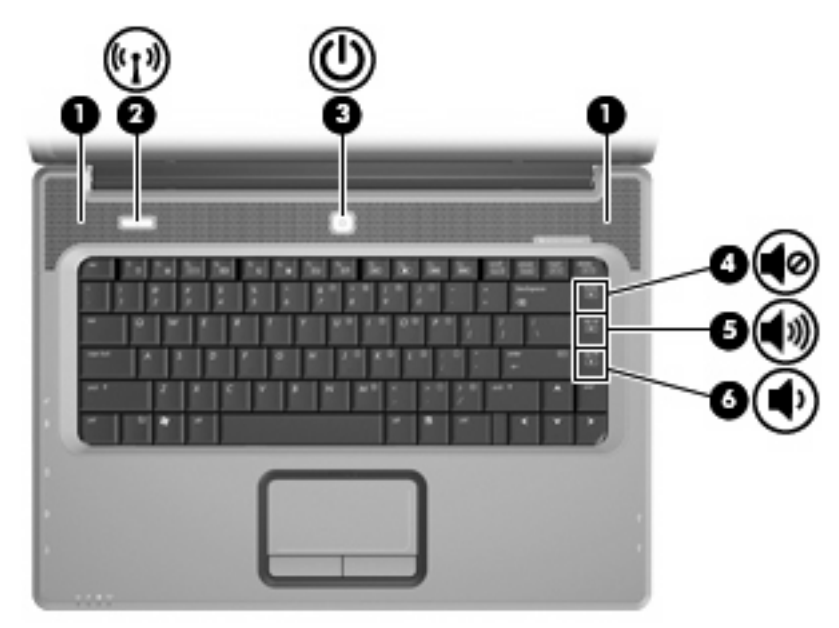

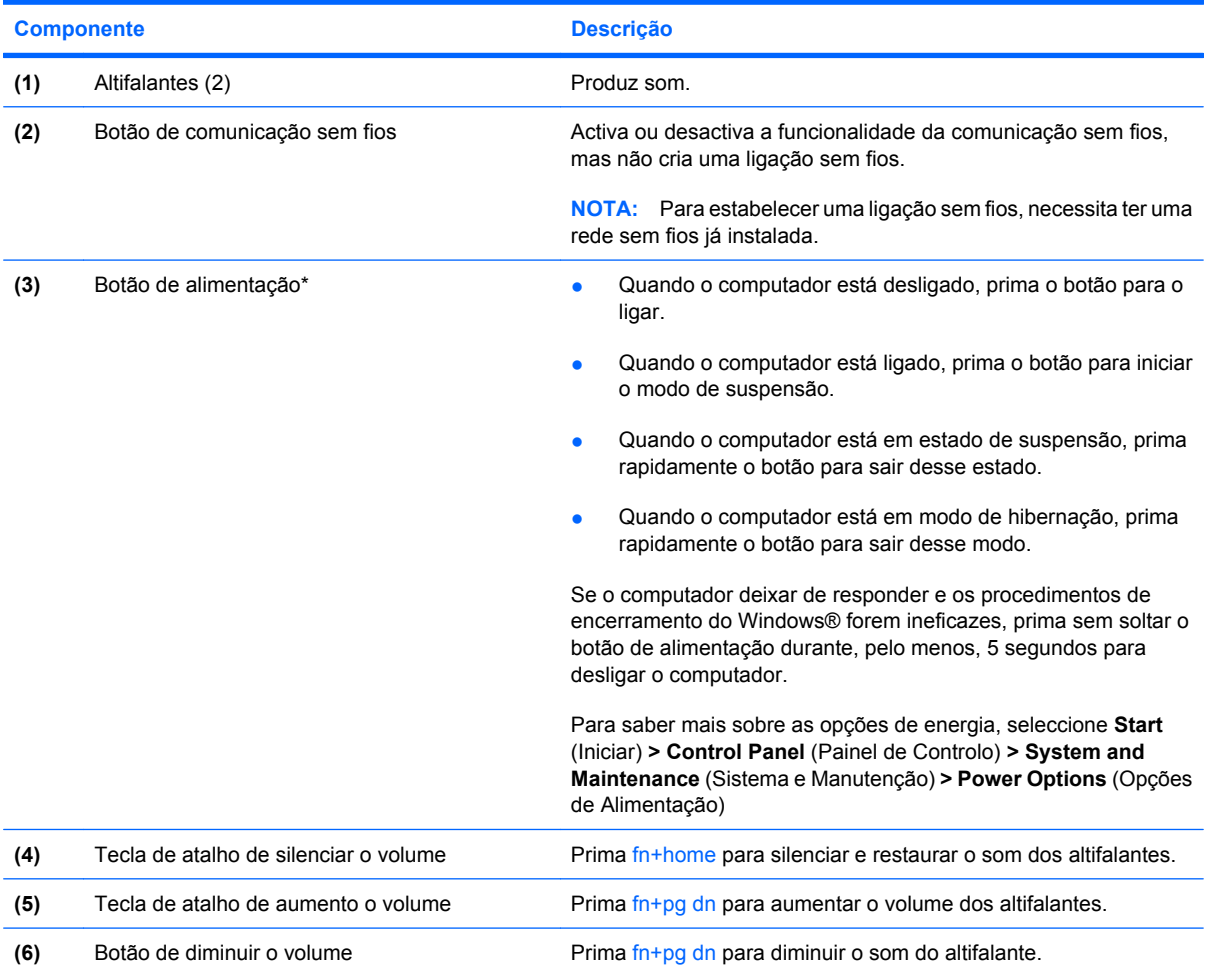

\*Esta tabela descreve as definições de fábrica. Para obter informações sobre como alterar as predefinições, consulte os manuais do utilizador localizados no Centro de ajuda e suporte.

### <span id="page-10-0"></span>**Luzes**

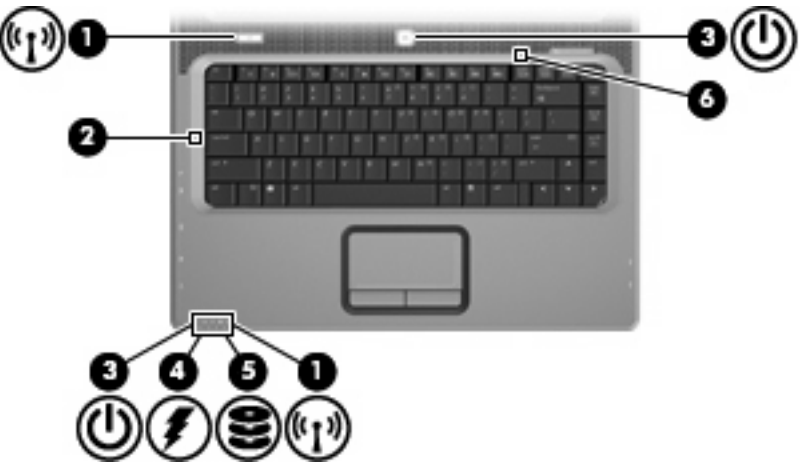

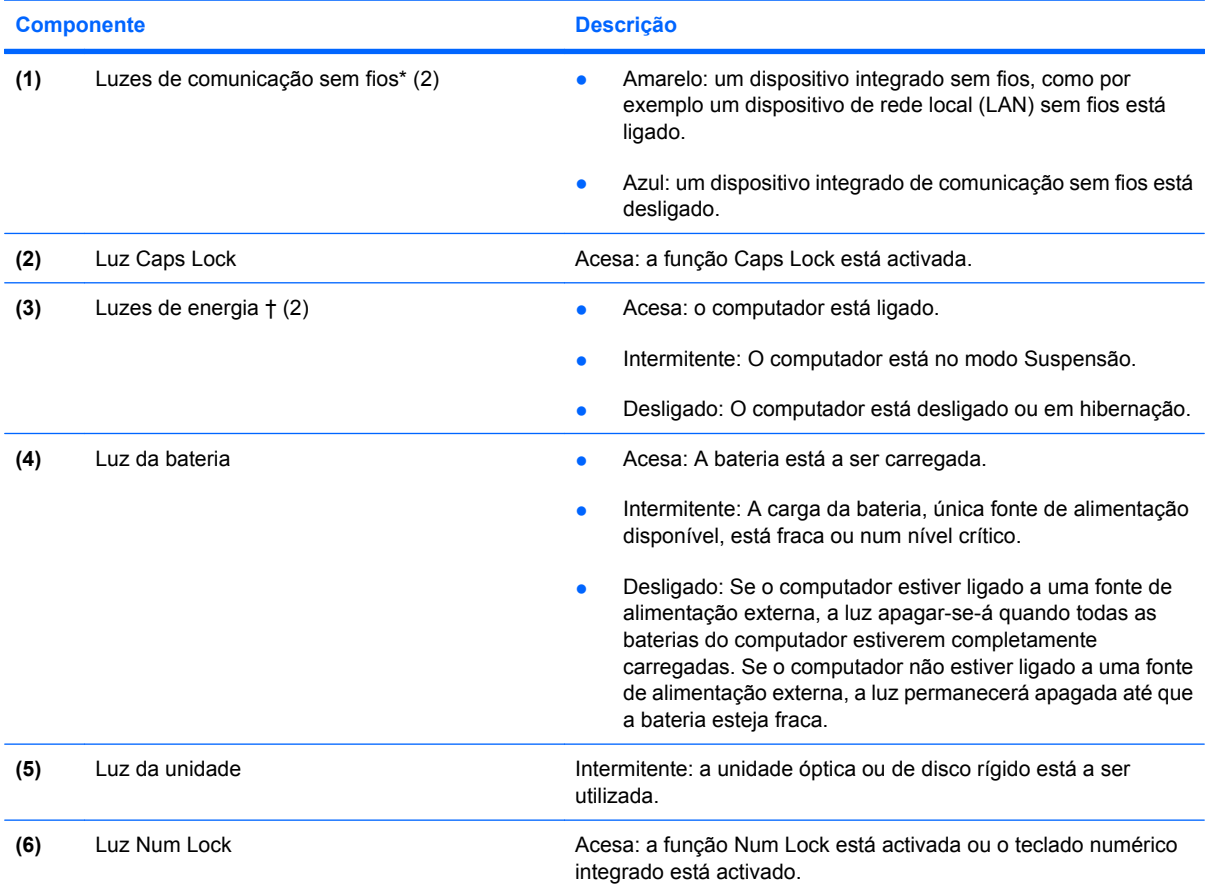

\*As duas luzes de comunicação sem fios apresentam a mesma informação. A luz do botão de comunicação sem fios é visível quando o computador está aberto. A luz de comunicação sem fios na parte frontal do computador é visível quer este esteja aberto ou fechado.

†As duas luzes de alimentação apresentam a mesma informação. A luz do botão de alimentação só é visível quando o computador está aberto. A luz de alimentação localizada na parte frontal do computador é visível quer este esteja aberto ou fechado.

### <span id="page-11-0"></span>**Componentes do ecrã**

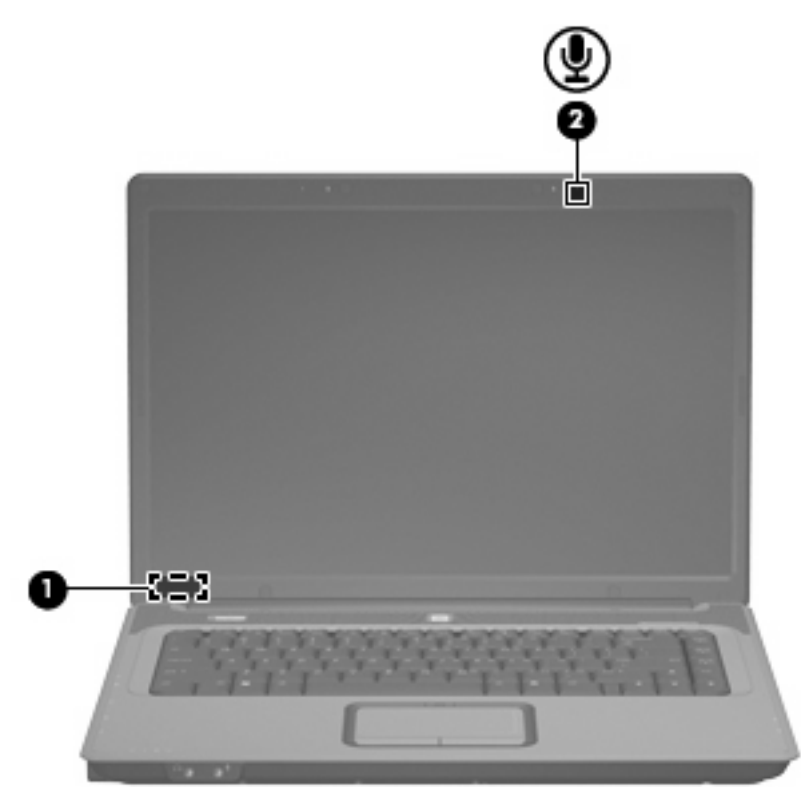

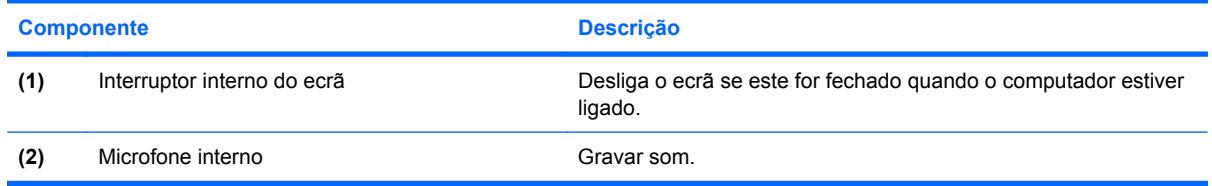

# <span id="page-12-0"></span>**Componentes da parte frontal**

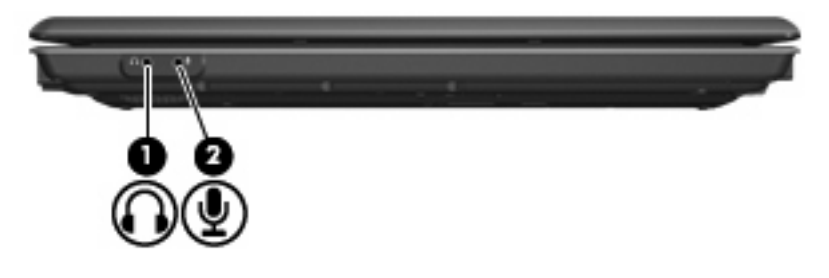

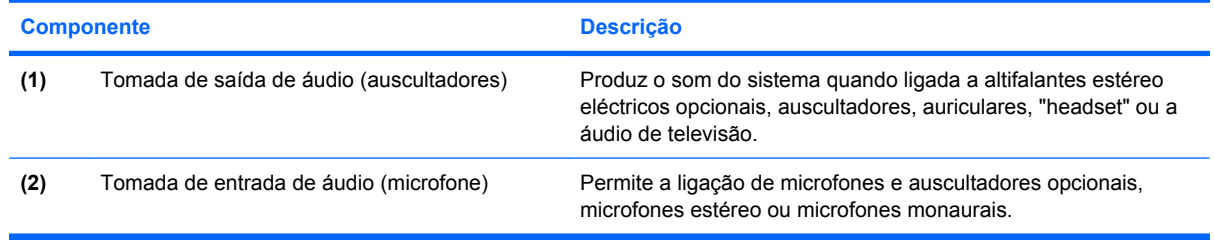

# <span id="page-13-0"></span>**Componentes do lado direito**

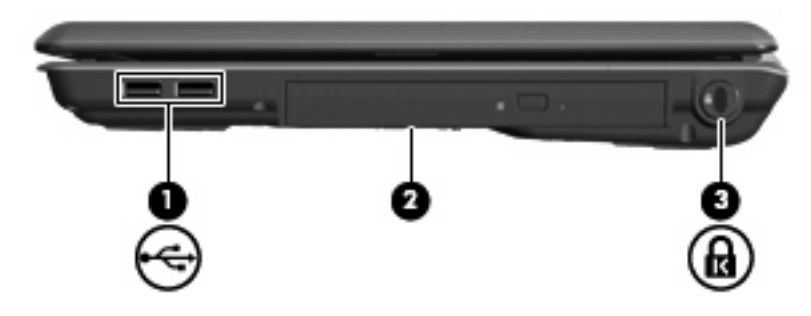

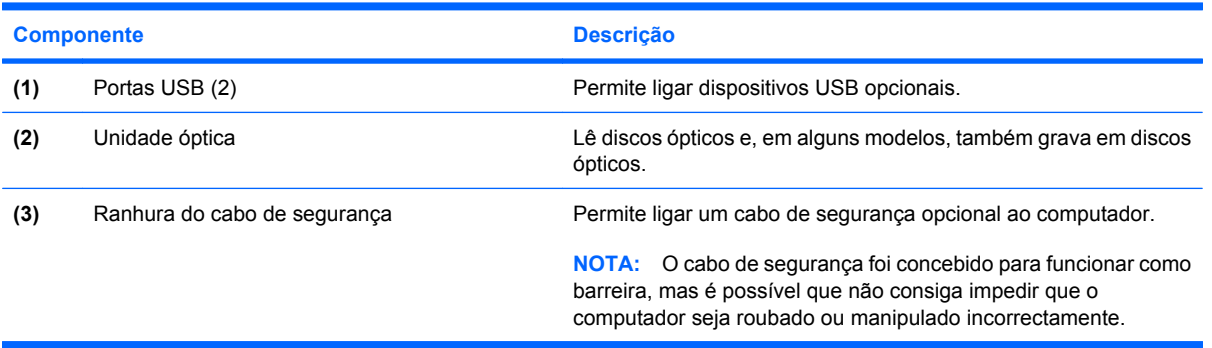

### <span id="page-14-0"></span>**Componentes do lado esquerdo**

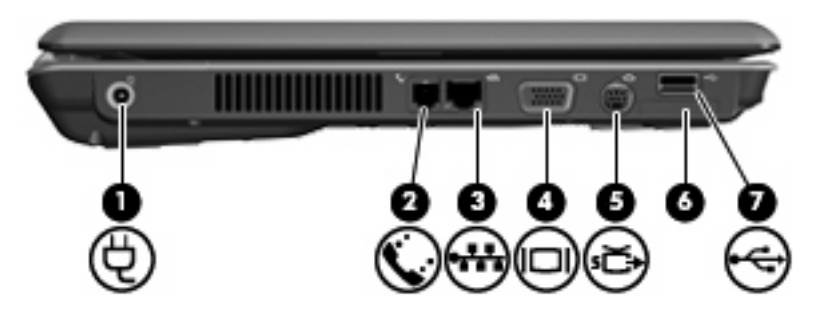

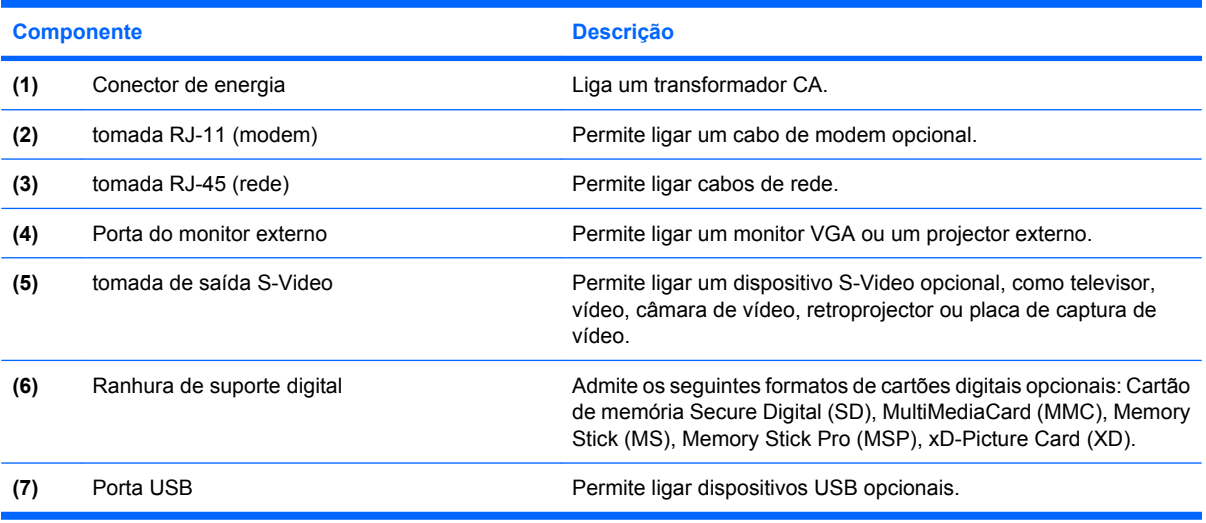

# <span id="page-15-0"></span>**Componentes da parte inferior**

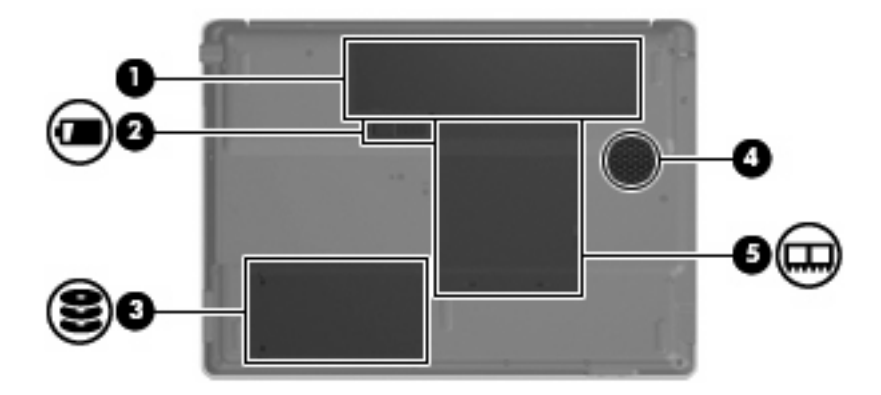

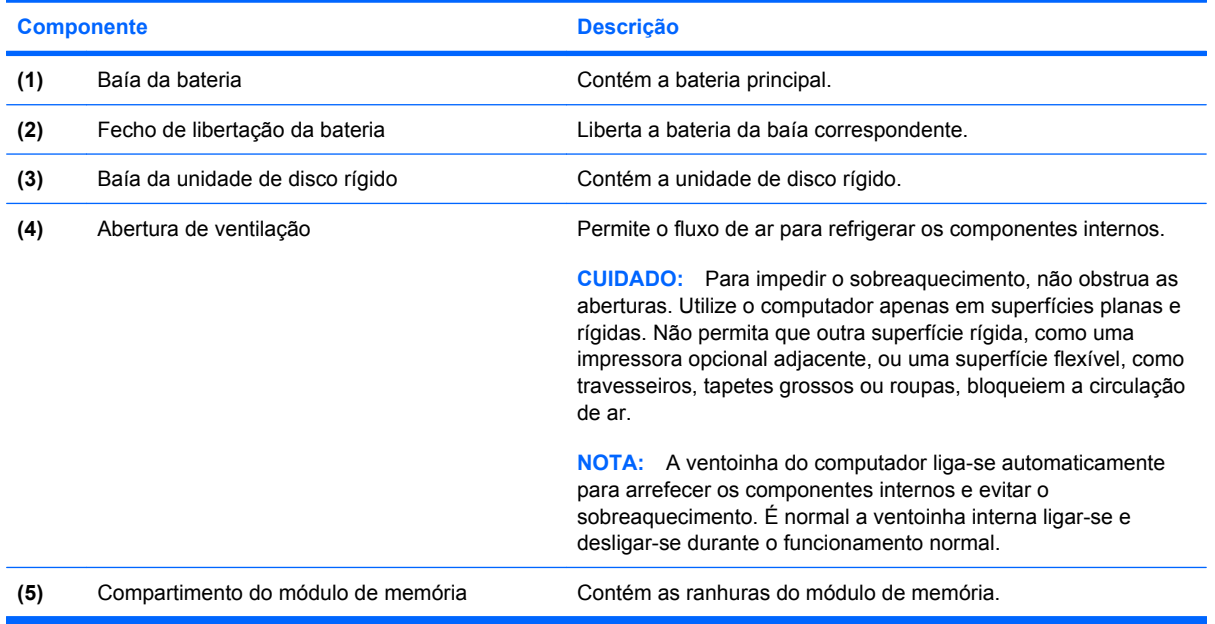

### <span id="page-16-0"></span>**Antenas sem fios (somente em alguns modelos)**

Em alguns modelos de computador existem, pelo menos, 2 antenas que enviam e recebem sinais de um ou mais dispositivos sem fios. Estas antenas não são visíveis do exterior do computador.

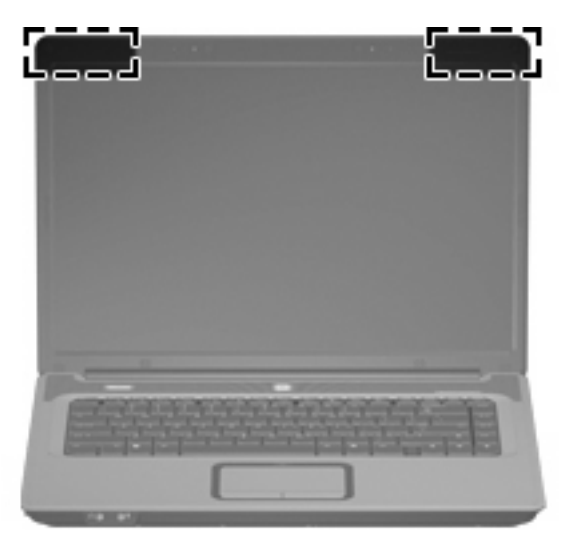

**Forma:** Para realizar transmissões óptimas, mantenha as áreas em volta das antenas desobstruídas.

Para ver os avisos de regulamentação sobre dispositivos sem fios, consulte a secção de *Avisos reguladores, de segurança e ambiente* aplicável ao país ou região onde se encontra. Estes avisos estão disponíveis na parte de Ajuda e Suporte.

<span id="page-17-0"></span>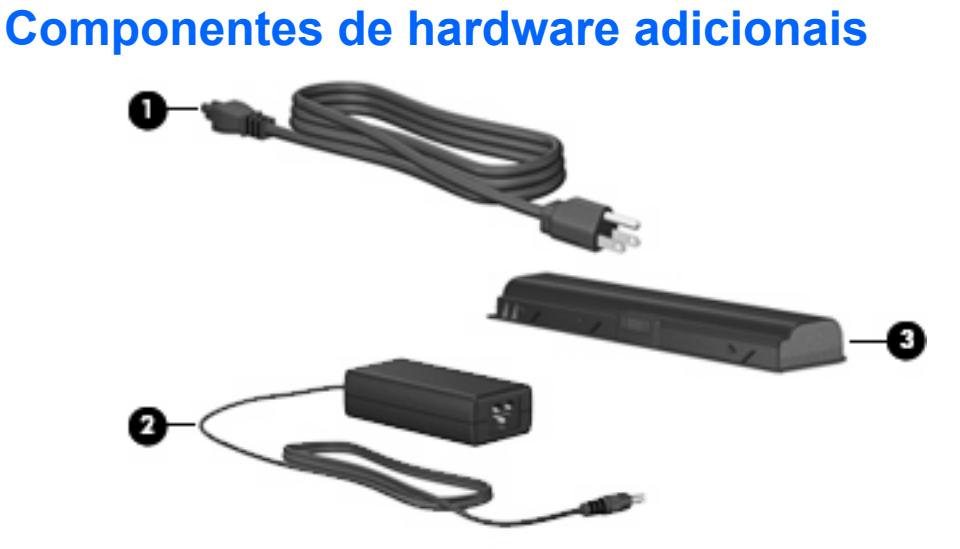

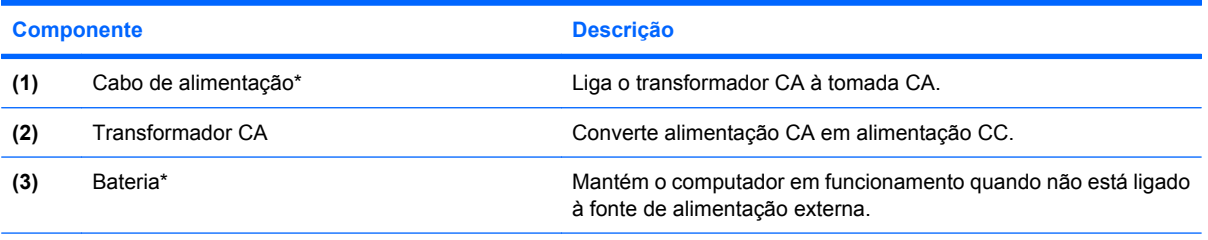

\*O aspecto das baterias e dos cabos de alimentação varia consoante a região e o país.

# <span id="page-18-0"></span>**3 Etiquetas**

As etiquetas afixadas no computador contêm informações de que podem ser úteis para resolver problemas no sistema ou viajar para o estrangeiro com o computador.

- Etiqueta de serviço Indica a marca e a série do equipamento, o número de série (S/N) e o número de produto (P/N) do computador. Tenha estas informações disponíveis, sempre que contactar a assistência técnica. A etiqueta de serviço está afixada na parte inferior do computador.
- Certificado de autenticidade da Microsoft Contém a chave de produto do Microsoft® Windows®. Pode necessitar da chave de identificação de produto para actualizar ou resolver problemas no sistema operativo. Esse certificado está afixado na parte inferior do computador.
- Etiqueta de regulamentação Fornece informações de regulamentação acerca do computador. A etiqueta regulamentar está afixada no interior do compartimento da bateria.
- Etiqueta de aprovação do modem Contém informações de regulamentação sobre o modem e lista as marcas de aprovação requeridas por alguns países nos quais o modem foi aprovado para utilização. Poderá necessitar desta informação quando viajar para o estrangeiro. A etiqueta de aprovação do modem está afixada no interior do compartimento do módulo de memória.
- Etiqueta(s) de certificação de comunicação sem fios (somente em alguns modelos) Fornecem informações sobre dispositivos sem fios opcionais e as marcas de aprovação de alguns dos países onde os dispositivos foram aprovados para utilização. Um dispositivo opcional pode ser um dispositivo de uma rede local sem fios (WLAN).Se o modelo do seu computador incluir um ou mais dispositivos sem fios, serão fornecidas com o computador uma ou mais etiquetas de certificação. Poderá precisar dessa informação quando viajar para o estrangeiro. As etiquetas de certificação de dispositivos sem fios estão afixadas no interior do compartimento do módulo de memória.

# <span id="page-19-0"></span>**Índice**

### **A**

aberturas de ventilação identificar [10](#page-15-0) precauções [iii](#page-2-0) altifalantes, identificar [4](#page-9-0) antenas [11](#page-16-0) antenas sem fios [11](#page-16-0) aplicações Windows, tecla [2](#page-7-0)

### **B**

baía da bateria [10,](#page-15-0) [13](#page-18-0) baía da unidade de disco rígido, identificar [10](#page-15-0) baías bateria [10,](#page-15-0) [13](#page-18-0) unidade de disco rígido [10](#page-15-0) bateria, identificar [12](#page-17-0) botão da comunicação sem fios [4](#page-9-0) botão de alimentação, identificar [4](#page-9-0) Botão ligado/desligado do painel táctil [3](#page-8-0) botões comunicação sem fios [4](#page-9-0) energia [4](#page-9-0) Painel táctil [3](#page-8-0) Painel táctil ligado/ desligado [3](#page-8-0)

### **C**

cabo, alimentação [12](#page-17-0) cabo de alimentação, identificar [12](#page-17-0) cadeado, cabo de segurança [8](#page-13-0) chave do produto [13](#page-18-0) compartimento do módulo de memória [10](#page-15-0) compartimentos, módulo de memória [10](#page-15-0)

#### componentes ecrã [6](#page-11-0) hardware adicional [12](#page-17-0) lado direito [8](#page-13-0) lado esquerdo [9](#page-14-0) parte frontal [7](#page-12-0) parte inferior [10](#page-15-0) parte superior [2](#page-7-0) conector, energia [9](#page-14-0) conector de energia [9](#page-14-0) conformidade com a IEC 60950 [iii](#page-2-0) considerações acerca da segurança [iii](#page-2-0)

**D** dispositivo WLAN [13](#page-18-0)

### **E**

etiqueta da WLAN [13](#page-18-0) etiqueta de aprovação do modem [13](#page-18-0) etiqueta de certificação da comunicação sem fios [13](#page-18-0) etiqueta de serviço [13](#page-18-0) etiqueta do certificado de autenticidade [13](#page-18-0) etiqueta do certificado de autenticidade Microsoft [13](#page-18-0) etiquetas aprovação do modem [13](#page-18-0) certificação da comunicação sem fios [13](#page-18-0) certificado de autenticidade Microsoft [13](#page-18-0) etiqueta de serviço [13](#page-18-0) regulamentação [13](#page-18-0) WLAN [13](#page-18-0)

### **F**

fecho, libertação da bateria [10](#page-15-0) fecho de libertação, bateria [10](#page-15-0) fecho de libertação da bateria [10](#page-15-0)

### **I**

informações de regulamentação etiqueta de aprovação do modem [13](#page-18-0) etiqueta de regulamentação [13](#page-18-0) etiquetas de certificação da comunicação sem fios [13](#page-18-0) interruptor, interno do ecrã [6](#page-11-0) interruptor do ecrã, interno [6](#page-11-0) interruptor interno do ecrã, identificar [6](#page-11-0)

### **L**

luz caps lock [5](#page-10-0) luz da bateria, identificar [5](#page-10-0) luz da comunicação sem fios [5](#page-10-0) luz da unidade, identificar [5](#page-10-0) luz de alimentação [5](#page-10-0) Luz do painel táctil, identificar [3](#page-8-0) luzes bateria [5](#page-10-0) caps lock [5](#page-10-0) comunicação sem fios [5](#page-10-0) energia de alimentação [5](#page-10-0) num lock [5](#page-10-0) Painel táctil [3](#page-8-0) unidade [5](#page-10-0) Luz num lock [5](#page-10-0)

### **M**

microfones, internos [6](#page-11-0) microfones internos, identificar [6](#page-11-0)

#### **N**

nome e número do equipamento, computador [13](#page-18-0) número de série, computador [13](#page-18-0)

#### **P**

Painel táctil botões [3](#page-8-0) identificar [3](#page-8-0) zona de deslocamento [3](#page-8-0) porta do monitor, externo [9](#page-14-0) porta do monitor externo [9](#page-14-0) portas monitor externo [9](#page-14-0) USB [8](#page-13-0), [9](#page-14-0) portas USB, identificar [8](#page-13-0) Portas USB, identificar [9](#page-14-0)

### **R**

Ranhura de suporte digital [9](#page-14-0) ranhura do cabo de segurança [8](#page-13-0) ranhuras cabo de segurança [8](#page-13-0) módulo de memória [10](#page-15-0) suporte digital [9](#page-14-0)

### **S**

sistema operativo chave do produto [13](#page-18-0) etiqueta do certificado de autenticidade Microsoft [13](#page-18-0)

#### **T**

Tecla com o logótipo do Windows, identificar [2](#page-7-0) Tecla de aplicações do Windows, identificar [2](#page-7-0) tecla de atalho de silenciar o volume [4](#page-9-0) tecla esc, identificar [2](#page-7-0) tecla fn, identificar [2](#page-7-0) teclas aplicações Windows [2](#page-7-0) esc [2](#page-7-0) fn [2](#page-7-0) função [2](#page-7-0) logótipo do Windows [2](#page-7-0) teclado numérico [2](#page-7-0)

teclas de atalho silenciar<sub>4</sub> volume [4](#page-9-0) teclas de atalho de volume [4](#page-9-0) teclas de função, identificar [2](#page-7-0) teclas do teclado numérico, identificar [2](#page-7-0) temperatura, considerações acerca da segurança [iii](#page-2-0) tomada de auscultadores (saída de áudio) [7](#page-12-0) tomada de entrada de áudio (microfone) [7](#page-12-0) tomada de rede (RJ-45) [9](#page-14-0) tomada de saída de áudio (auscultadores) [7](#page-12-0) tomada de saída S-Video [9](#page-14-0) tomada do microfone (entrada de áudio) [7](#page-12-0) tomada RJ-11 (modem) [9](#page-14-0) tomada RJ-45 (rede) [9](#page-14-0) tomadas entrada de áudio (microfone) [7](#page-12-0) RJ-11 (modem) [9](#page-14-0) RJ-45 (rede) [9](#page-14-0) saída de áudio (auscultadores) [7](#page-12-0) saída S-Video [9](#page-14-0) Transformador CA, identificar [12](#page-17-0)

### **U**

unidade, óptica [8](#page-13-0) unidade óptica, identificar [8](#page-13-0)

### **V**

viajar com o computador etiqueta de aprovação do modem [13](#page-18-0) etiquetas de certificação da comunicação sem fios [13](#page-18-0)

### **Z**

zonas de deslocamento, Painel táctil [3](#page-8-0)

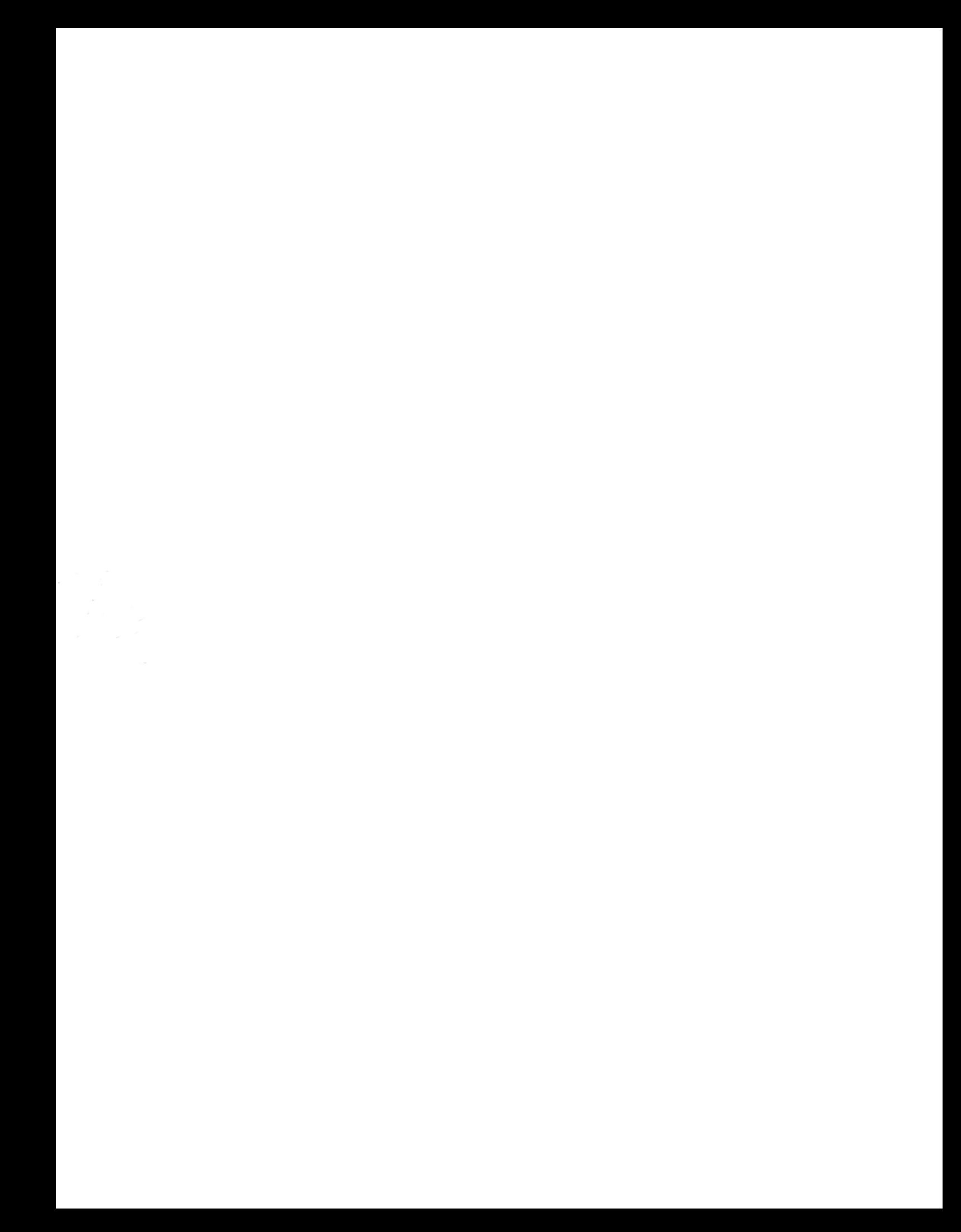